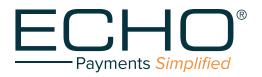

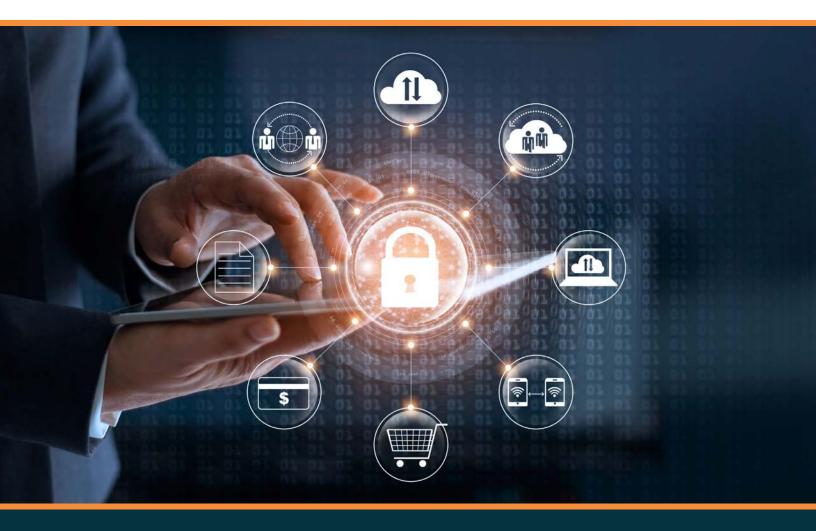

# **Provider Payments Portal**

QUICK REFERENCE GUIDE

# **Table of Contents**

| Provider Payment Login                                                | 3  |
|-----------------------------------------------------------------------|----|
| Verifying Ping                                                        | 4  |
| First-Time Users – Register / Create A New Account Page               | 6  |
| Inquiry Page                                                          | 7  |
| Advanced Search Page                                                  | 8  |
| Add New Tin: Users Posting Payments Issued To Multiple Tax Id Numbers | 9  |
| View 1099s                                                            | 10 |
| My Account                                                            | 10 |

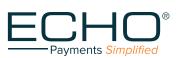

## **Provider Payments Login**

Refer to the screenshot shown in Figure 1:

- a. If you have already registered (have an account) on the Provider Payments Portal, enter your username and password and click the "Log In" button. The "Inquiry" page (Figure 6) will open. For more information, go to the "Inquiry Page" section of this document (page 7).
- b. If you wish to confirm your ACH deposit (ping), click on the first link, "Confirm your ACH Deposit (Ping) by clicking here." After ping verification, you will be able to set up an account to access the Provider Payments Portal.
- c. If you are a First-time User, click on the second link, "If you have not yet registered for the Provider Payments Portal, you can register / create an account now by clicking here."

| Log In<br>Please enter your username and password to log in.<br>ACCOUNT INFORMATION<br>Username:<br>Password:<br>Log in                                           | Electron<br>Server                             |
|----------------------------------------------------------------------------------------------------|------------------------------------------------|
| Cen't access your account? <u>Click Here</u><br>If you have not yet registered for the Provider Payments<br>Portal, you can register now by <u>clicking here.</u> |                                                |
|                                                                                                    | <section-header><form></form></section-header> |

Figure 1

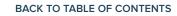

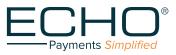

## **Verifying Ping**

#### Terms and Conditions (Figure 2)

a. If you select the link to verify your ping, you are first directed to a page where you must accept Terms
 & Conditions by checking the box and clicking on the "Accept" button to continue.

|                                                  | Payment By Checking Account Using ACH - Terms and Conditions                                                                                                    |
|--------------------------------------------------|----------------------------------------------------------------------------------------------------|
| unders<br>applica<br>(c) you<br>report<br>author | tronic Signature and ACH Authorization. By submitting this ACH authorization form, you agree that: (a) you have read,<br>stand and agree to these Terms and Conditions, and that this agreement constitutes a "writing signed by you" under any<br>able law or regulation, (b) you consent to the electronic delivery of the disclosures containned in these Terms and Conditions,<br>a authorize ECHO to make any inquiries we consider necessary to validate your dispute, which may include ordering a credit<br>and performing other credit checks or verifying the information you provide against third party databases, and (d) you<br>rize ECHO to initiate one or more authorized ACH entries (debits withdrawals – credits - deposits) for the specified amount(s)<br>your bank account, and you authorize the financial institution that holds your bank account to deduct or add such payments. |
| the fin                                          | tomer Service. All questions relating to any payments made using your bank account should be directed to ECHO, and not to<br>ancial institution that holds your bank account. You may contact us by calling us at 1-888-834-3511 x106, or by writing to<br>S_Requests@EchoHealthInc.com.                                                                                                    |
|                                                  | r Resolution Policy. If you believe that any payment transaction initiated by ECHO (or its agent) with respect to your bank<br>nt is erroneous, or if you need more information about any such transaction, you should contact us as soon as possible by                                                                                                    |

Figure 2

#### Confirmation of Account (Figure 3)

b. After clicking on "Accept", you are directed to the ping verification page (see Figure 3) to enter your Tax ID (TIN) and Deposited Amount (ping).

|                                                               | Confirmation of Account<br>d the Deposited Amount below to confirm correct Account creation.<br>ACCOUNT INFORMATION<br>Til:<br>Deposit Amount:<br>Submit Cancel |
|---------------------------------------------------------------|----------------------------------------------------------------------------------------------------|
| Phone: 888 834.3511<br>810 Sharon Drive • Westlake Ohio 44145 | Copyright ECHO Heelth, Inc. 2018. All Rights Reserved.                                                                                                    |

Figure 3

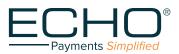

PROVIDER PAYMENTS PORTAL QUICK REFERENCE GUIDE

5

c. When you have submitted a valid TIN and deposit amount, the "CONFIRMATION OF ACCOUNT" screen (Figure 4) is displayed.

| 1 K                            | Payments Simplified                                                                      |
|--------------------------------|------------------------------------------------------------------------------------------|
|                                | Confirmation of Account                                                                  |
| Please enter the T             | IN and the Deposited Amount below to confirm correct Account creation.                   |
|                                | TIN:                                                                                     |
|                                |                                                                                          |
|                                | Deposit Amount:                                                                          |
|                                |                                                                                          |
|                                | Submit Cancel                                                                            |
|                                |                                                                                          |
|                                |                                                                                          |
|                                |                                                                                          |
| Congratulations! Your Accourt  | nt Information matches with ours, your TIN from now on will receive payments electronica |
| If you have already registered | with ProviderPayments.com then please continue to utilize your existing ID.              |
| If you have not registered the | n your credentials will automatically be emailed to you in the next few minutes.         |

Figure 4

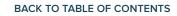

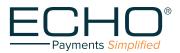

## First-Time Users - Register/Create a New Account Page

First-time users will need to register. Once you have successfully registered, you will be able to log in on the main page.

- a. To register, click on the link shown in Figure 1: "If you have not yet registered for the Provider Payments Portal, you can register now by clicking here."
- b. Clicking on the link opens the "Create a New Account" page shown in Figure 5. When filling in the form, be sure to follow the instructions appearing to the right of the fill-in boxes.
- c. When selecting a password, remember to adhere to the following requirements: Must be at least 16 characters; Use a combination of upper and lower case letters; Use a combination of alpha and numeric characters; Use at least one special character (such as !,@,#,\$,%,^,&,\*); Cannot contain more than 2 consecutive characters from your username.

|                                                                                                    | Tax Identification Number (TIN):                                                                                                    |
|----------------------------------------------------------------------------------------------------|----------------------------------------------------------------------------------------------------|
| Echo®<br>Payments Simplified                                                                                                    | Voor 5 oogt Tes teerstronen Auseer (File should be<br>entered introduced usy (solder or solves) ()<br>● Oorth Number<br>Draft Number<br>Draft Number<br>Draft Numbers<br>BOold with undersonant and solve or special characters<br>and can be located on any path Dealerstori of baymer,<br>Draft Amount:                                                                                                    |
| Create a New Account                                                                                                    | The Dash Annuar Shadis and an approximation of the Program of the Program of the |
| or cate a rich / locount                                                                                                    | Phone: 888 834 3511<br>B10 Sharon Drive - Westlake Ohio 44145                                                                                                    |
| ACCOUNT INFORMATION                                                                                                    | Copyright ECHO Health, Inc. 2018. All Bights Reserved.                                                                                                    |
| Username:                                                                                                    | Figure 5A                                                                                                    |
| Email:                                                                                                    | Tax Identification Number (TIN):<br>Thu 5 digt Tx identification Number (Tite) incuts te<br>ented athout any laces of darbes il<br>Oraf Number I on thate a<br>Verification Draft Number                                                                                                    |
|                                                                                                    | Oraft Number<br>Verification Draft Number<br>Payor Check No                                                                                                    |
| An email address is needed so that your password can be<br>emailed to you if you ever forget it.                                                                                                    |                                                                                                    |
| Password:                                                                                                    | Your Payor theok number should be entered without any<br>cateron.<br>Patient Account No                                                                                                    |
|                                                                                                    | tour Parent Account Number should be entered without any<br>speces.                                                                                                    |
| Must be at least 16 characters; Use a combination of upper<br>and lower case letters; Use a combination of alpha and<br>numeric characters; Use at least one special character<br>(such as !.@.#, $$, ^, ^, ^, ^, ^, ^, ^, ^, ^, ^, ^, ^, ^,$ | Need additional help? <u>Citck http</u>                                                                                                    |
| consecutive characters from your username.                                                                                                    | Prome 888 534 3511<br>B10 Sharon Drive - Westlake Onio 44145                                                                                                    |
|                                                                                                    | 510 Sharon Urike - Westlake Onio 44145                                                                                                    |
| Confirm Password:                                                                                                    |                                                                                                    |
| Confirm Password:                                                                                                    | Figure 5B                                                                                                    |

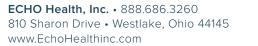

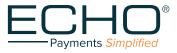

## **Inquiry Page**

When you have logged in, you will see the Inquiry page that lists the most recent payment documents delivered via ECHO (see Figure 6). You can also page back, allowing you to review up to the 48 most recent documents.

Additional capabilities include the following:

- Produce a printable PDF copy of the remittance by clicking on the "EPP" link.
- Select the "835" link to view the associated 835 file.
- View the settlement status (including an image of the cleared check for payments issued on paper) via the links in the "Settlement" column.
- Click on the arrow icon to expand the document to show claim details.

| E     | Payments Simplif   | )®<br>ied                      |                  |                                |                               |                      |                   |
|-------|--------------------|--------------------------------|------------------|--------------------------------|-------------------------------|----------------------|-------------------|
| elcom | e, test            |                                | Inquiry Advanc   | ed Search Add Addition         | onal TINs   <u>View 1099s</u> | My Account           | <u>Help</u>   Log |
| Se    | elect TIN: All TIN | <b>v</b>                       |                  |                                |                               |                      |                   |
|       | TINV               | Production Date of<br>Document | Document ID      | Payor                          | Payment Amount                | Image of<br>Document | Settlement        |
| D     | 191040210          | 02-26-2018                     | MINELSON OF      | Teacher Contra                 | \$ 485.00                     | EPP    835           | 2018-02-26        |
| 2     | 141423878          | 02-23-2018                     | -                | Real Provider                  | \$ 789.30                     | <u>EPP    835</u>    |                   |
| D     | 11100075           | 02-23-2018                     | -                | Real Property lies             | \$ 603.26                     | EPP    835           | Not<br>Cleared    |
|       | 11100075           | 02-23-2018                     | Responsed Bill   | Reality Cont                   | \$ .00                        | EPP    835           | N/A               |
| D     | 11100075           | 02-21-2018                     | -                | Transmitte UR                  | \$ 42.35                      | EPP    835           | 2018-02-21        |
| 2     | -                  | 02-21-2018                     | -                | Research Inte                  | \$ 29.83                      | EPP    835           | 2018-02-21        |
| 2     | 11104075           | 02-21-2018                     | 0142102-0020     | Carolinava                     | \$ 8,100.00                   | EPP    835           | 2018-02-21        |
| 2     | 811088875          | 02-21-2018                     | 004270270        | Gardinares                     | \$ 299.16                     | EPP    835           | 2018-02-21        |
| 2     |                    | 04-13-2017                     | in Program       | Serial less                    | \$ 2,384.82                   | EPP                  |                   |
| 2     | 110084875          | 04-13-2017                     | in Program       | Sector Sec.                    | \$ 13,717.76                  | EPP                  |                   |
|       | -                  | 01-09-2018                     | Pager Direct Rd. | Santa Caro Asnity<br>Multi-Max | \$ 2,506.49                   | EPP                  |                   |

Figure 6

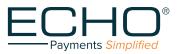

## **Advanced Search Page**

Choose the "Advanced Search" option in the menu bar near the top of the Inquiry page (Figure 6).

| ECHO®<br>Payments Simplified |                                                                                                    |                         |                     |                         |               |
|------------------------------|----------------------------------------------------------------------------------------------------|-------------------------|---------------------|-------------------------|---------------|
| Welcome, test                | 1                                                                                                    | Inquiry Advanced Search | Add Additional TINs | View 1099s   My Account | Help   Logout |
| Select TIN:                  | Select Type:<br>Patient Account Number<br>Certificate Number<br>Claim Number<br>ECHO Draft Number<br>Payor Check Number<br>Deposit Amount<br>Optum ID<br>Production Date<br>Claim Payment Date<br>Echeck Date<br>Service Date | Search Criteria:        |                     | Search                  |               |

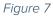

A dropdown menu in the Advanced Search allows the user to select the search criteria:

- Patient Account Number •
- Certificate Number (patient's insurance card number or SSN)
- Claim Number
- ECHO Draft Number (either the check number or the EFT number)
- Payor Check Number (check number assigned by TPA's adjudication system)

- Deposit Amount (total amount of the bulk check • or electronic funds transfer)
- Optum ID (for payments sent by Optum)
- Production Date •
- **Claim Payment Date** •
- Echeck Date •

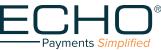

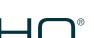

# Add New Tin: Users Posting Payments Issued To Multiple Tax Id Numbers

Update your username / password to enable access to multiple Tax ID Numbers by clicking the "Add Additional TINs" link in the top menu bar, Inquiry page (Figure 6). This will open the screen shown in Figure 8.

| Payments Simplified                               |         |                 |                     |                   |            |             |               |
|---------------------------------------------------|---------|-----------------|---------------------|-------------------|------------|-------------|---------------|
| Welcome, test                                     | Inquiry | Advanced Search | Add Additional TINs | <u>View 1099s</u> | My Account | <u>Help</u> | <u>Logout</u> |
| Add a new TIN                                     |         |                 |                     |                   |            |             |               |
| Use the form below to add a new TIN to your accou | int.    |                 |                     |                   |            |             |               |
| Account Information                               |         |                 |                     |                   |            |             |               |
| ● I have a Payment ○ I have No Payment            |         |                 |                     |                   |            |             |               |
| TIN:                                              |         |                 |                     |                   |            |             |               |
| Draft Number:                                     |         |                 |                     |                   |            |             |               |
| Draft Amount:                                     |         |                 |                     |                   |            |             |               |
|                                                   | Add     | Cancel          |                     |                   |            |             |               |

Figure 8

Choose the "I have a Payment" button. The 9-digit Tax Identification Number (TIN) you wish to add must be entered without any spaces or hyphens (-). Enter the ECHO Draft Number and Draft Amount for a payment that was issued to the TIN you registered.

If you do not have a draft available, choose the "I have No Payment" button (Figure 9). You can set up a new TIN by entering its 9-digit number (no spaces or hyphens) and the "Patient Account Number".

| ECHO <sup>®</sup><br>Payments Simplified                                                                                                    |               |  |  |  |
|----------------------------------------------------------------------------------------------------|---------------|--|--|--|
| Description         Welcome, test       Inquiry       Advanced Search       Add Additional TINs       View 1099s       My Account       Help       Logout         ADD A NEW TIN         Use the form below to add a new TIN to your account.         Account Information         I have a Payment @I have No Payment         TIN:         Patient Account Number:         Add | <u>Logout</u> |  |  |  |
| Use the form below to add a new TIN to your account Account Information                                                                                                    | Cancel        |  |  |  |

Figure 9

Once you have successfully added the TIN, the Inquiry page (Figure 6) will show the most recent claims across all of the TAX ID Numbers registered to your username. The Advanced Search options will also search across all of the TINs for which you are registered.

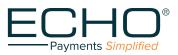

# View 1099s

From the top menu bar on the Inquiry page (Figure 6) select the "View 1099s" link to see your 1099s by TIN (Figure 10). Click on the "View" link (in the "Link to 1099" column) to see the 1099. Be sure to disable pop-up blockers in your browser to allow this feature.

| E   | $- \bigcirc$    |             |                                                                                                    |                                                                                                    |                               |               |                |                |                    |                   |                  |
|-----|-----------------|-------------|----------------------------------------------------------------------------------------------------|----------------------------------------------------------------------------------------------------|-------------------------------|---------------|----------------|----------------|--------------------|-------------------|------------------|
| elo | come, test      |             |                                                                                                    | Inquiry                                                                                                    | Advanced S                    | Search Add Ad | Iditional TINs | View 10        | 199s   <u>My A</u> | ccount            | <u>Help   Lo</u> |
| -   | 1099 - Adı      | vanced Sear | ch                                                                                                    | and a second second second second second second second second second second second second second second second |                               |               |                |                |                    |                   |                  |
|     | Select TI       | N :         | Sel                                                                                                    | ect Year:                                                                                                    |                               |               |                |                |                    |                   |                  |
| Ī   | Payment<br>Year | Payer TIN   | Payer Name                                                                                                    | <u>Payment</u><br>Amount ▲                                                                                     | <u>Tax</u><br><u>Withheld</u> | Payer Street  | Payer City     | Payer<br>State | Payer Zip          | Payer<br>Phone    | Link to<br>1099  |
|     |                 | -           | And Designation of the local division of the local divisio division of the local division of the local divisio | 84,278-01                                                                                                    | -                             | -             | Automa and a   | 108            | -                  | 400-111-<br>11001 | -                |
| -   | -               |             | Contrast designed                                                                                                    | -                                                                                                    | -                             |               |                | -              | -                  | -                 | -                |

Figure 10

# My Account

To update your password, account contact information and email preferences, select the "My Account" link from the top menu bar of the Inquiry page (Figure 6). The screen shown in Figure 11 will appear to allow changes. When finished, click the "Update" button.

| come, test                    |                  | Inquiry | Advanced | Search | Add Addition | al TINs | View 1099s | My Account | <u>Help</u> | L |
|-------------------------------|------------------|---------|----------|--------|--------------|---------|------------|------------|-------------|---|
| IY ACCOUNT                    |                  |         |          |        |              |         |            |            |             |   |
| User Details                  |                  |         |          |        |              |         |            |            |             |   |
| User Name:                    | test             |         |          |        |              |         |            |            |             |   |
| Email:                        |                  |         | *        |        |              |         |            |            |             |   |
| Phone Number:                 |                  |         | *        |        |              |         |            |            |             |   |
| Fax Number:                   |                  |         | *        |        |              |         |            |            |             |   |
| Contact First Name:           |                  |         | *        |        |              |         |            |            |             |   |
| Contact Last Name:            |                  |         | *        |        |              |         |            |            |             |   |
| Preferred Contact Method:     | Email      Phone |         |          |        |              |         |            |            |             |   |
| Preferred Notification Select |                  |         |          |        |              |         |            |            |             |   |
| Consolidated Email: 🔞         | • Yes O No       |         |          |        |              |         |            |            |             |   |
| Disable Email Notices: 🔞      | 🔍 Yes 💿 No       |         |          |        |              |         |            |            |             |   |
| Electronic 1099 Acceptance:   | Yes No           |         |          |        |              |         |            |            |             |   |
| Virtual Card Notices:         | Ves No           |         |          |        |              |         |            |            |             |   |
| 835 Distribution Notices:     | Yes  No          |         |          |        |              |         |            |            |             |   |
| ACH Payment Notices:          | Ves No           |         |          |        |              |         |            |            |             |   |
| Paper Check Notices:          | Yes No           |         |          |        |              |         |            |            |             |   |
| Change Password               |                  |         |          |        |              |         |            |            |             |   |

Figure 11

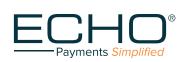

10